# **Troubleshooting Prefix Inconsistencies with Cisco Express Forwarding**

**Document ID: 14540**

## **Contents**

**Introduction Prerequisites** Requirements Components Used Conventions  **CEF Forwarding Tables**

What is an Inconsistency? **Inconsistency Checker Overview Troubleshooting CEF Inconsistencies** Troubleshooting Commands How to Reset the Consistency Checker  **False Inconsistencies Known Issues Related Information Introduction**

This document describes the consistency checker now available for the Cisco 7500 and 12000 series routers running the distributed form of Cisco Express Forwarding (CEF). The consistency checker, introduced in Cisco IOS<sup>®</sup> Software Release 12.0(15)S and other release trains, is designed to detect when forwarding information on line cards and the route processor (RP) lose synchronization. Cisco IOS reports the following log messages when the checker detects a problem:

%FIB−4−RPPREFIXINCONST2: RP missing prefix for 133.160.0.0/16 (present in routing table) %FIB−4−**RP**PREFIXINCONST2: RP missing prefix for 133.160.0.0/16 (present in routing table) %FIB−4−**LC**PREFIXINCONST2: Slot 1 missing prefix entry for 64.0.17.0/32

This document also provides troubleshooting tips on CEF inconsistencies.

# **Prerequisites**

#### **Requirements**

There are no specific requirements for this document.

#### **Components Used**

The information in this document is based on these software and hardware versions:

• Cisco IOS Software Release 12.0(15)S and later

• Cisco 7500 and 12000 series routers

The information in this document was created from the devices in a specific lab environment. All of the devices used in this document started with a cleared (default) configuration. If your network is live, make sure that you understand the potential impact of any command.

#### **Conventions**

For more information on document conventions, refer to the Cisco Technical Tips Conventions.

# **CEF Forwarding Tables**

To understand what the consistency checker is reviewing, you first need to understand and define the CEF forwarding tables.

CEF describes a high speed switching mechanism that a router uses to forward packets from the inbound to the outbound interface. CEF uses two sets of data structures or tables, which it stores in router memory:

- Forwarding information base (FIB) Describes a database of information used to make forwarding decisions. It is conceptually similar to a routing table or route−cache, although its implementation is different.
- **Adjacency** − Two nodes in the network are said to be adjacent if they can reach each other via a single hop across a link layer.

The FIB table is updated when one of the following occurs:

- The Address Resolution Protocol (ARP) cache entry for the next hop changes, is removed, or times out.
- The routing table entry for the prefix changes or is removed.
- The routing table entry for the next hop changes or is removed.

The Cisco 7500 and 12000 series routers support distributed CEF (dCEF), in which the line cards make the packet forwarding decisions using locally stored copies of the same FIB and adjacency tables as the RP. The tables between the RP and the line cards must remain synchronized. Any changes to the RP's tables must be forwarded to the line cards.

Inter−Process Communication (IPC) is the protocol used by routers that support distributed packet forwarding. CEF updates are encoded as eXternal Data Representation (XDR) information elements inside IPC messages. The following diagram illustrates the CEF data structure distribution mechanism.

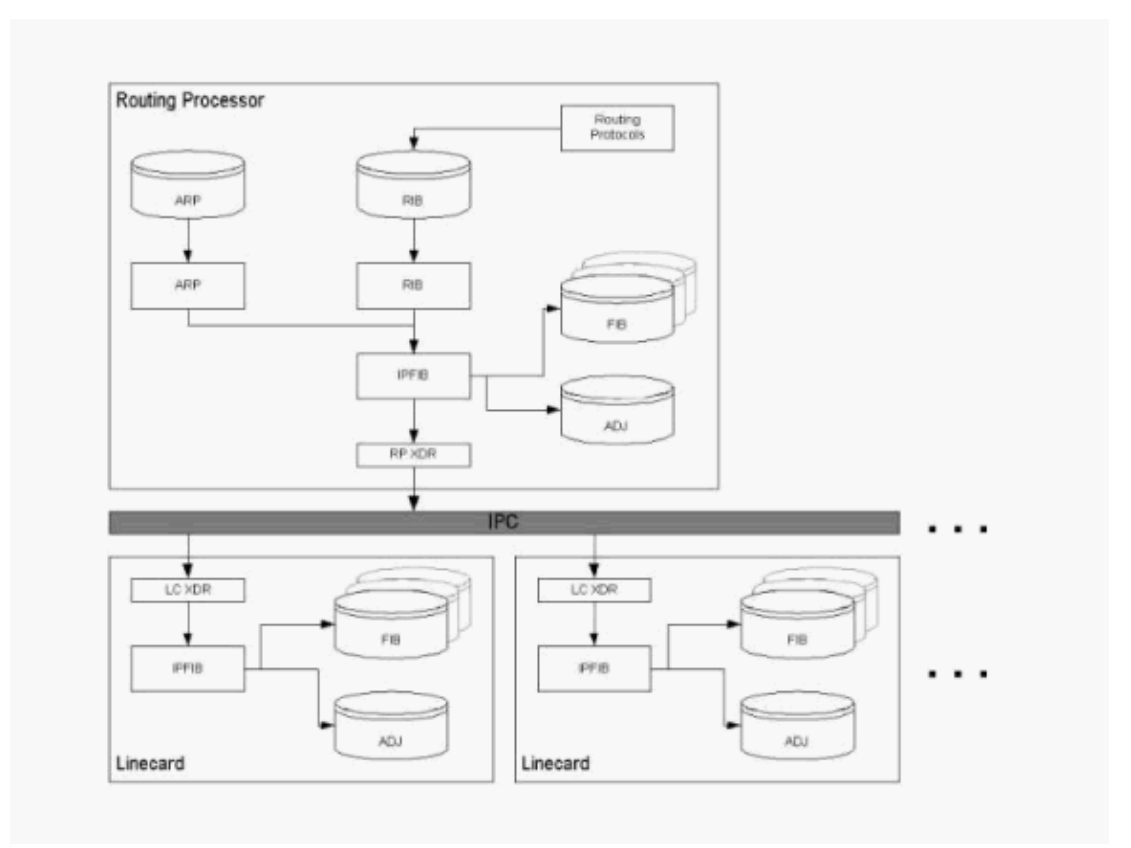

### **What is an Inconsistency?**

There are two types of inconsistencies:

- Missing information, such as a particular prefix, on a line card.
- Different information, such as different next hop IP addresses, on the line card. •

```
router#show ip cef 24.20.84.32
24.16.0.0/13, version 833173, cached adjacency to POS6/0
0 packets, 0 bytes
Flow: AS 6172, mask 13
via 4.24.234.153, 0 dependencies, recursive
next hop 4.24.234.153, POS6/0 via 4.24.234.152/30
valid cached adjacency
router#execute−on all show ip cef 24.20.84.32
========= Line Card (Slot 1) =======
24.16.0.0/13, version 408935, cached adjacency 0.0.0.0
0 packets, 0 bytes
Flow: AS 6172, mask 13
via 157.130.213.1, 0 dependencies, recursive
next hop 157.130.213.1, POS1/0.500 via 157.130.213.0/30
valid cached adjacency
========= Line Card (Slot 2) =======
24.16.0.0/13, version 13719, cached adjacency 0.0.0.0
0 packets, 0 bytes
Flow: AS 6172, mask 13
via 157.130.213.1, 0 dependencies, recursive
next hop 157.130.213.1, POS1/0.500 via 157.130.213.0/30
valid cached adjacency
```
One indication of a CEF inconsistency is a difference in the "CEF−ver" column of the **show cef linecard** command, as shown in the following output.

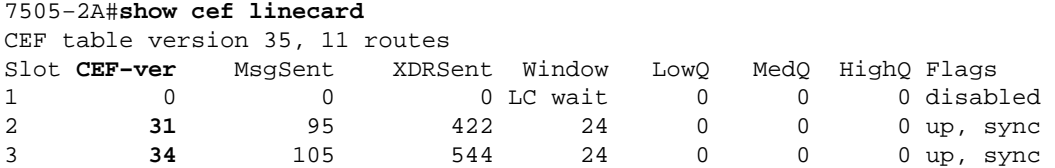

The output of the **show ip cef summary** command on the RP and LC should show the same number of routes and adjacencies when the following conditions are true:

- All line cards are in the "up, sync" state.
- XDR queues on both the RP and LC are empty ("LowQ/MedQ/HighQ" columns in show cef linecard on the RP and the "RP messages to be processed" data in **show cef linecard** on the linecard).

**Note:** An exception is Cisco 12000 Series' Engine 2 LCs, where the packet switching ASIC (PSA) installs additional routes to implement ACLs.

Cisco IOS Software Release 12.0(22)S contains the CEF consistency checkers v2 (present in Cisco IOS Software Release12.1E), which lets you execute the command **show ip cef inconsistency now** to report any problems.

### **Inconsistency Checker Overview**

As updates occur to the routing databases on the RP and line cards, inconsistencies may result due to the asynchronous nature of the distribution mechanism for these databases. CEF supports passive and active consistency checkers that run independently. The following table describes these checkers.

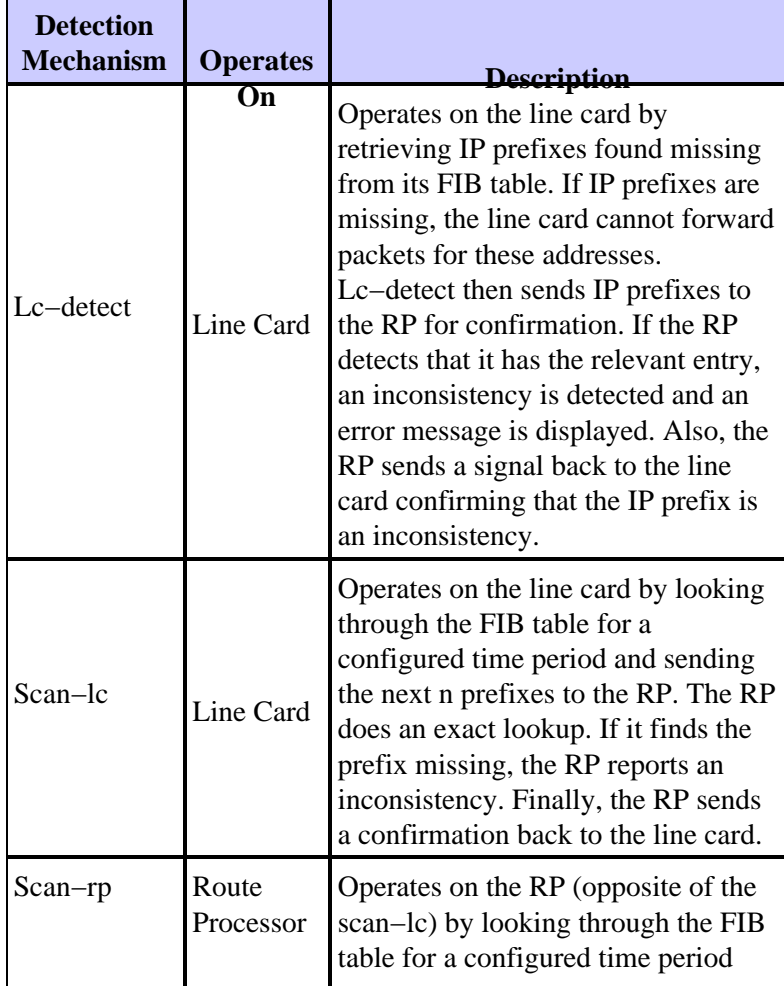

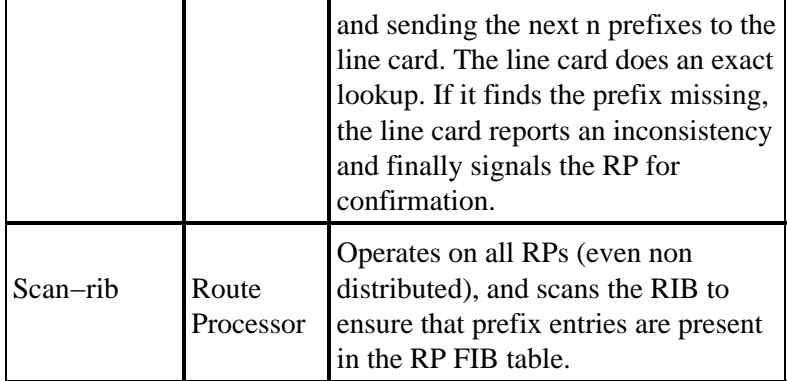

Use the following commands to configure the enabled consistency checkers and related variables.

- ip cef table consistency–check type [period] [count] Controls general parameters for the checkers.
- **ip cef table consistency−check** − Enables or disables supported types and controls the period of scans and prefixes scanned (not for lc−detect). The consistency checker is disabled by default.

# **Troubleshooting CEF Inconsistencies**

Inconsistencies should never happen, and any inconsistencies should be investigated. Use the following CEF **debug** and **show** commands when troubleshooting.

Certain **show** commands are supported by the Output Interpreter Tool (registered customers only) , which allows you to view an analysis of **show** command output.

**Note:** Before issuing **debug** commands, please see Important Information on Debug Commands.

- show ip cef inconsistency records detail Displays statistics on the detection mechanisms. Also records detailed information for a number (currently 4) of confirmed, but different, inconsistencies.
- **show ip cef inconsistency** − Displays a summary of the state. •

```
Table consistency checkers (settle time 15s)
      lc−detect: running
       0/0/0 queries sent/ignored/received
      scan−lc: running [100 prefixes checked every 60s]
       0/0/1053 queries sent/ignored/received 
      scan−rp: running [100 prefixes checked every 60s]
       1053/0/0 queries sent/ignored/received
      scan−rib: running [1000 prefixes checked every 60s]
       81/0/81 queries sent/ignored/received
     Inconsistencies: 0 confirmed, 0/4 recorded
```
- **show ip cef inconsistency records** − Use the records keyword to dump any recorded inconsistencies.
- **show ip cef inconsistency records detail** and **execute−on slot** •

```
router#exec slot 2 show ip cef inconsistency records detail
   ========= Line Card (Slot 2) =======
   Table consistency checkers (settle time 65s)
     lc−detect: running
      0/0/0 queries sent/ignored/received
     scan−lc: running [100 prefixes checked every 60s] 
      1289156/0/0 queries sent/ignored/received
     scan−rp: running [100 prefixes checked every 60s] 
      0/0/1068308 queries sent/ignored/received
     scan−rib: running [1000 prefixes checked every 60s] 
      0/0/0 queries sent/ignored/received
```
**Inconsistencies: 340 confirmed, 1/4 recorded** Test table insert mode: normal Test table remove mode: normal −−−−−−−− Inconsistency record 0 −−−−−−−− **Prefix entry for 192.168.3.10/32 present on RP, missing on slot 2** Detected at 00:01:46.736 by scan−rp Event log entries relevant for  $192.168.3.10:$ <br>+00:00:00.000: \*.\*.\*.\*/\* New FIB table +00:00:00.000: \*.\*.\*.\*/\* New FIB table [OK] 0x403FA4E8 0x403FA530 0x4009C1FC 0x4009C1E8 +00:00:03.092: \*.\*.\*.\*/\* Flush ADJ table [OK] 0x404000B0 0x4040EEC0 0x4040F100 0x40401F64 0x404021AC 0x4040229C 0x404029C8 0x4009C1FC 0x4009C1E8 +00:00:03.100: \*.\*.\*.\*/\* Flush FIB table [OK] 0x404039D0 0x40401F4C 0x404021AC 0x4040229C 0x404029C8 0x4009C1FC 0x4009C1E8 +00:00:03.124: \*.\*.\*.\*/\* New FIB table [OK] 0x404039D8 0x40401F4C 0x404021AC 0x4040229C 0x404029C8 0x4009C1FC 0x4009C1E8 First event occurred at 00:00:07.600 (2w5d ago) Last event occurred at 00:00:10.724 (2w5d ago)

**Note:** There is no SNMP access to the inconsistency records. This feature may be added to an upcoming release of Cisco IOS.

#### **Troubleshooting Commands**

- clear cef linecard If an IP prefix is missing from a line card, use this command to re–install the prefix in the line card FIB.
- **clear ip route** − If a prefix is missing from the RP, use this command to re–install the prefix in the RP FIB.

When the consistency checker finds a problem, the following command outputs are needed to accurately troubleshoot the issue.

- **show ip cef** − Displays entries in the FIB on the RP.
- **exec all show ip cef** − Displays CEF FIB values on line cards.
- **show tech cef** − Provides information for technical support on CEF.
- **show ip cef inconsistency records detail** − Displays CEF FIB inconsistency details on the RP.
- **exec slot show ip cef inconsistency records detail** − Displays CEF FIB inconsistency details on the line cards.
- **no ip cef table consistency−check** − Turns off the checkers.
- **debug ip cef table consistency−checkers** − Causes query and check events to be debugged.

#### **How to Reset the Consistency Checker**

To clear a CEF inconsistency, use the **clear ip cef inconsistency** command. To turn off the consistency checker, use the **no ip cef table consistency−check** command. It is important to note that turning off consistency checker does not fix the problems reported. The system continues to run with inconsistencies, potentially leading to unexpected behavior.

## **False Inconsistencies**

In rare conditions, the original version of the CEF consistency checker may report a false positive. This problem is caused by temporary timing windows when the CEF databases are being updated (particularly during very large updates) and new information is being distributed from the RP to the line cards. Although false positive messages are heavily rate limited – and thus are more of a nuisance than an impact to the CPU – Cisco recommends disabling the CEF consistency checker unless troubleshooting a specific consistency

problem.

To minimize the chances of false positives for prefixes in the process of being updated, you can tune the settle−time, which is the delay imposed on the detection. Use the **ip cef table consistency−check [settle−time]** command. This command relies on an event log being present; otherwise, the settle−time is effectively 0.

A default value of 65 seconds was selected to prevent phantom detection of adjacency prefixes (/32s for ARP entries) missing on the RP. An ARP delete happens in two stages on the RP:

- 1. The adjacency is marked as incomplete and the adjacency prefix is deleted.
- 2. The one minute adjacency walker deletes the adjacency and informs the line cards to do the same.

This process leads to a window of up to 60 seconds when the adjacency prefix is present on the line cards, but missing on the RP.

Note: In Version 2.0 of the consistency checker, the issue of false inconsistencies has been fixed.

## **Known Issues**

The following lists known Cisco bugs with the CEF consistency checker. This list is not meant to be exhaustive.

- Cisco bug ID CSCdt18447 (registered customers only) CEF event logger/consistency checkers hog CPU
- Cisco bug ID CSCuk23390 (registered customers only) lc−detect causes malloc fail at interrupt level
- Cisco bug ID CSCuk23290 (registered customers only) CEF inconsistency event recorder can misallocate storage
- Cisco bug ID CSCdt04645 (registered customers only) Resolves a problem with a memory leak (which affects anything that can run distributed CEF, including the lc−stat consistency checker process).

## **Related Information**

- **Troubleshooting Cisco Express Forwarding−Related Error Messages**
- **Cisco Express Forwarding Technical Support Pages**
- **Technical Support − Cisco Systems**

Contacts & Feedback | Help | Site Map

© 2013 − 2014 Cisco Systems, Inc. All rights reserved. Terms & Conditions | Privacy Statement | Cookie Policy | Trademarks of Cisco Systems, Inc.

Updated: Aug 10, 2005 Document ID: 14540